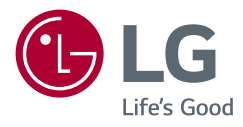

# *HASZNÁLATI ÚTMUTATÓ* **LG UltraGear™ Gaming Monitor** *(LED MONITOR\*)*

*\* Az LG LED monitorok LED-háttérvilágítású LCD monitorok.*

A készülék használatba vétele előtt figyelmesen olvassa el az útmutatót, és őrizze meg, mert később még szükség lehet rá.

*38GN950 38GN95B*

*www.lg.com*

*2*

## *TARTALOM*

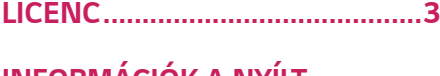

### *[INFORMÁCIÓK A NYÍLT](#page-3-0)  [FORRÁSKÓDÚ SZOFTVERREL](#page-3-0)  [KAPCSOLATBAN.........................4](#page-3-0)*

### *[ÖSSZESZERELÉS ÉS](#page-3-0)*  **ELŐKÉSZÍTÉS** *[..............................4](#page-3-0)*

- *-* [Támogatott illesztőprogramok és szoftverek](#page-4-0)*5*
- *- [A készülék és a gombok leírása............................5](#page-4-0)*
- [A joystick gomb használata](#page-5-0)
- *[A világítás gomb használata](#page-5-0)*
- *-* [A monitor mozgatása és felemelése](#page-6-0)*..................7* [Asztali elhelyezés](#page-7-0)
- [A talp magasságának beállítása](#page-8-0)
- [A képernyő dőlésszögének beállítása](#page-8-0)
- [Kábelek elrendezése](#page-10-0)
- *[A Kensington zár használata](#page-10-0)*
- [A fali rögzítőlap felszerelése](#page-11-0)
- *[Falra szerelés](#page-11-0)*

### *[A MONITOR HASZNÁLATA](#page-14-0) ..... 15*

- *-* [Csatlakoztatás személyi számítógéphez](#page-14-0)*......15 [HDMI-csatlakozás](#page-14-0)*
- [A DisplayPort csatlakoztatása](#page-15-0)
- *-* [Csatlakoztatás AV eszközhöz](#page-15-0)*.............................16 [HDMI-csatlakozás](#page-15-0)*
- *-* [Perifériák csatlakoztatása](#page-16-0)*.....................................17* [USB-kábelkapcsolat](#page-16-0)
- *[Fejhallgató csatlakoztatása](#page-16-0)*

### *[FELHASZNÁLÓI BEÁLLÍTÁSOK](#page-17-0) 18*

- *-* A főmenü aktiválása*[.................................................18](#page-17-0)*
- [A fő menüfunkciók](#page-18-0)
- *- [Felhasználói beállítások..........................................20](#page-19-0)*

*[Menübeállítások](#page-19-0)*

### *[HIBAELHÁRÍTÁS.......................](#page-31-0) 32* **[MŰSZAKI ADATOK](#page-34-0)***................... 35 -* [Gyári támogatott üzemmód](#page-38-0)*................................39 -* HDMI időzítés (Videó)*[.............................................40](#page-39-0)*

## <span id="page-2-0"></span>*LICENC*

.<br>Minden típushoz különböző licenc tartozik. A licenccel kapcsolatos további információkért látogasson el a *www.lg.com* weboldalra.

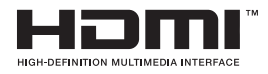

A HDMI és a HDMI High-Definition Multimedia Interface kifejezések, valamint a HDMI embléma a HDMI Licensing Administrator, Inc. védjegyei vagy bejegyzett védjegyei az Amerikai Egyesült Államokban és más országokban.

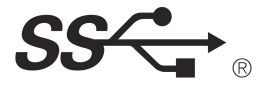

The SuperSpeed USB Trident logo is a registered trademark of USB Implementers Forum, Inc.

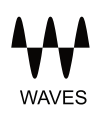

MaxxAudio and additional MAXX trademarks are trademarks and/or registered trademarks of Waves Audio Ltd.

# <span id="page-3-0"></span>*INFORMÁCIÓK A NYÍLT FORRÁSKÓDÚ SZOFTVERREL KAPCSOLATBAN*

A termékben található GPL, LGPL, MPL és más nyílt forráskódú licencek forráskódjának beszerzése érdekében látogasson el a *http://opensource.lge.com* webhelyre.

A forráskód mellett minden hivatkozott licencfeltétel, jótállási nyilatkozat és szerzői jogi közlemény letölthető.

Az LG Electronics a vonatkozó költségeknek megfelelő összegért (az adathordozó, a szállítás és a kezelés költségei) CD-ROM-on is biztosítani tudja Önnek a nyílt forráskódot, ha írásos kérelmet küld az *opensource@lge.com e-mail-címre.* Ez az ajánlat a termék utolsó kiszállításának idejétől számított három évig érvényes. Ez az ajánlat mindenki számára érvényes, akihez eljut ez az információ.

# *ÖSSZESZERELÉS ÉS*  **ELŐKÉSZÍTÉS**

## *FIGYELEM*

- A biztonság és a termék teljesítményének biztosításához mindig eredeti *tartozékokat használjon.*
- A garancia nem terjed ki a bizonytalan eredetű tartozékok használata által *okozott károkra és sérülésekre.*
- *A mellékelt alkatrészek használatát javasoljuk.*
- Ha nem LG-tanúsítvánnyal ellátott kábelt használ, akkor előfordulhat, hogy a kép nem jelenik meg, vagy hogy a kép zajos lesz.
- A dokumentumban látható illusztrációk általános eljárásokat mutatnak be, ezért az ábrák eltérhetnek a tényleges termék megjelenésétől.
- Ne vigyen fel idegen anyagot (olajat, kenőanyagot stb.) a csavarokra a termék összeszerelésekor. (Ha így tesz, azzal károsíthatja a terméket.)
- Ha túlzottan nagy erővel húzza meg a csavarokat, az a monitor károsodását okozhatja. A készülék garanciája nem vonatkozik az így okozott kárra.
- Ne szállítsa a monitort fejjel lefelé úgy, hogy csak a talpazatot fogja. Ilyenkor az állvány kicsúszhat a monitorból, és személyi sérülést okozhat.
- Ha megemeli vagy áthelyezi a monitort, ne érjen a képernyőhöz. A képernyőre kifejtett erő annak sérülését okozhatja.
- A hullámmintás megjelenéshez a bevonatkészítés általános módjától eltérően csillámadalékot is adnak a nyers festékhez. Az így kapott fedőréteg kellően tartós és ellenálló, nem pattogzik le. Kérjük, használja bizalommal, mert a termék használata egyáltalán nem jár semmiféle problémával.

## <span id="page-4-0"></span> *MEGJEGYZÉS*

- A részegységek eltérhetnek az itt láthatóktól.
- A készülék nagyobb teljesítménye érdekében, a használati útmutatóban szereplő minden termékinformáció és specifikáció előzetes értesítés nélkül megváltozhat.
- Az opcionális tartozékok beszerzéséhez látogasson el egy elektronikai szaküzletbe vagy webáruházba, vagy forduljon ahhoz a forgalmazóhoz, ahol a *készüléket vásárolta.*
- A mellékelt tápkábel a régiótól függően eltérő lehet.

### **Támogatott illesztőprogramok és szoftverek**

Letöltheti és telepítheti a legfrissebb verziót az LGE honlapjáról *([www.lg.com](http://www.lg.com)).*

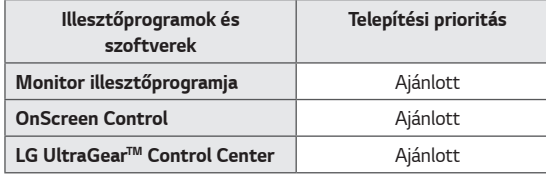

### **A készülék és a gombok leírása**

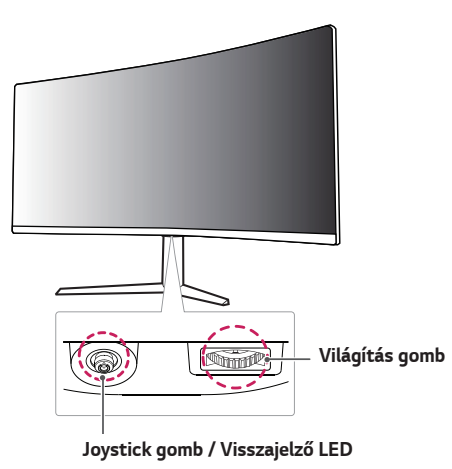

- Be: Bekapcsolás
- Ki: Kikapcsolás

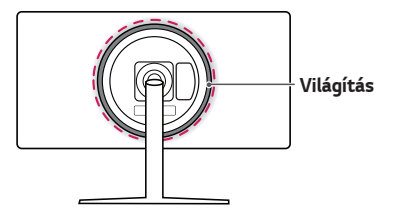

#### <span id="page-5-0"></span>**A joystick gomb használata**

A monitor funkcióit egyszerűen vezérelheti a joystick gomb megnyomásával vagy az ujjával balra/jobbra/fel/le elmozdítva azt.

#### **Alapfunkciók**

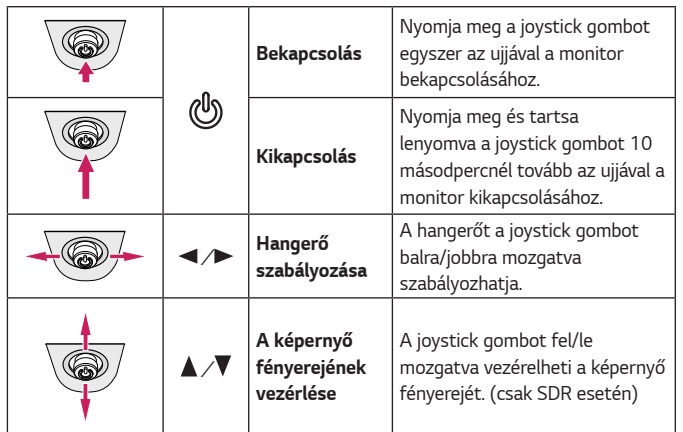

#### **A világítás gomb használata**

A monitor funkcióit egyszerűen vezérelheti a világítás gomb megnyomásával vagy az ujjával balra/jobbra elmozdítva azt.

#### **Alapfunkciók**

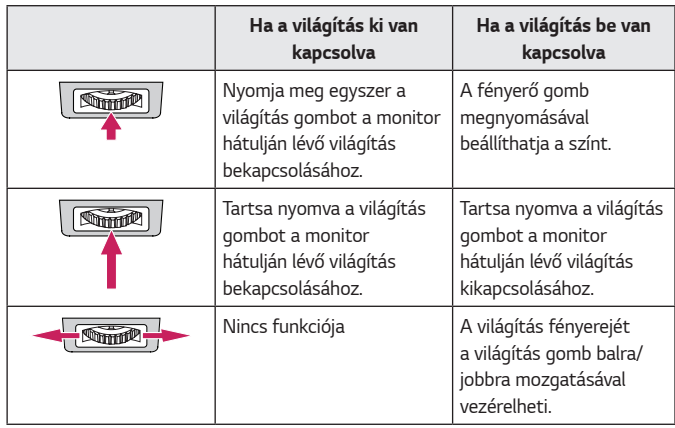

## *MEGJEGYZÉS*

- A joystick és a világítás gomb a monitor alján található.
- A monitor hátuljának világítási funkciója akkor érhető el, ha a monitor energiatakarékos üzemmódban van, és a képernyő ki van kapcsolva. (Settings (Beállítások) > General (Általános) > Lighting Option (Világítási lehetőség) > Keep Lighting Status (A Világítási állapot Megőrzése))

<span id="page-6-0"></span>Kövesse ezen utasításokat, hogy a monitor mozgatásakor vagy felemelésekor megóvja azt a karcolásoktól vagy egyéb sérülésektől, illetve formától és mérettől függetlenül biztonságosan szállíthassa.

- A monitort szállítás előtt az eredeti dobozában vagy csomagolásában ajánlatos elhelyezni.
- A monitor mozgatása vagy felemelése előtt húzza ki a tápkábelt és az összes többi kábelt.
- 

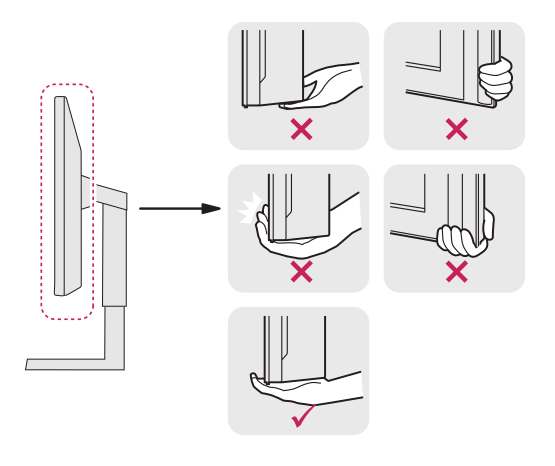

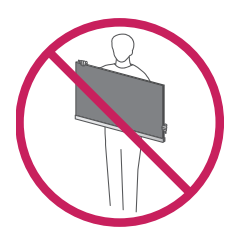

- Tartsa erősen a monitor alját és oldalát. Ne fogja meg a panelt. Amikor tartja, fordítsa el magától a monitort, nehogy a képernyő megkarcolódjon.
	- A monitort a szállítás során óvja az ütődésektől és a túlzott rázkódástól.
	- A monitor mozgatásakor tartsa azt függőleges helyzetben, és ne fordítsa a monitort az oldalára, illetve ne döntse oldalra.

## *FIGYELEM*

- Lehetőleg ne érintse meg a monitor képernyőjét.
- *-* Ellenkező esetben károsodhat a képernyő vagy a képek előállításához használt képpontok.

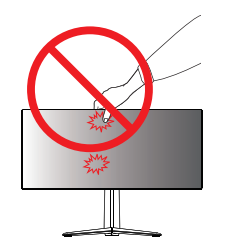

<span id="page-7-0"></span>• Ha talapzat nélkül használja a monitorpanelt, annak joystick gombja instabillá teheti a monitort vagy adott esetben hozzájárulhat annak leeséséhez. A monitor leesése kárt okozhat a készülékben és személyi sérülés kockázatával is járhat. Emellett, a joystick gomb is elromolhat.

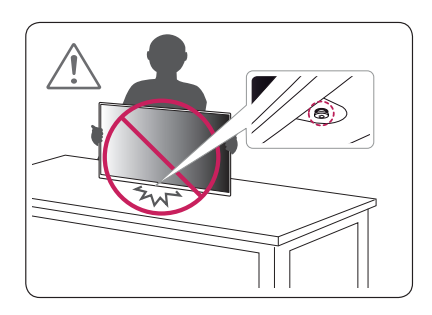

#### **Asztali elhelyezés**

*1* Emelje fel a monitort, és helyezze az asztalra függőleges helyzetben. A megfelelő szellőzés biztosítása érdekében a monitort legalább 100 mm távolságra helyezze a faltól.

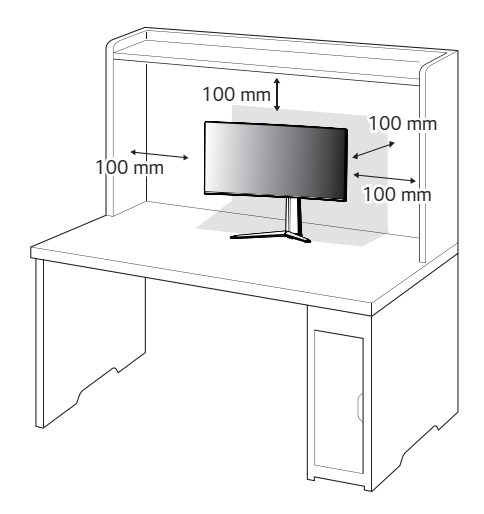

#### <span id="page-8-0"></span>**A talp magasságának beállítása**

- *1* Állítsa a talpra felszerelt monitort függőleges helyzetbe.
- *2* Fogja meg stabilan mindkét kezével a monitort, és állítsa be.

*Max. 110,0 mm*

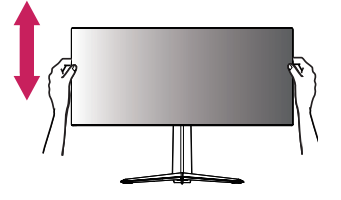

## *VIGYÁZAT*

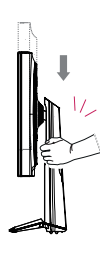

• A képernyő magasságának beállításakor ne tegye a kezét az állványtestre, mert becsípheti az ujjait.

### **A képernyő dőlésszögének beállítása**

- *1* Állítsa a talpra felszerelt monitort függőleges helyzetbe.
- *2* Állítsa be a képernyő dőlésszögét.

A kényelmes megtekintés érdekében a képernyő dőlésszöge -5° és 15° fok között állítható előre- vagy hátrafelé.

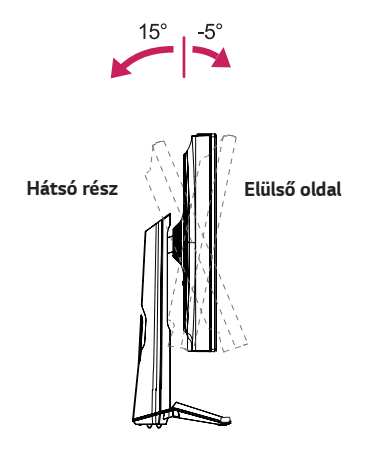

### *VIGYÁZAT*

• A képernyő beállításakor az ujjsérülések elkerülése érdekében ne tartsa a monitor keretének alsó részét az ábrán látható módon.

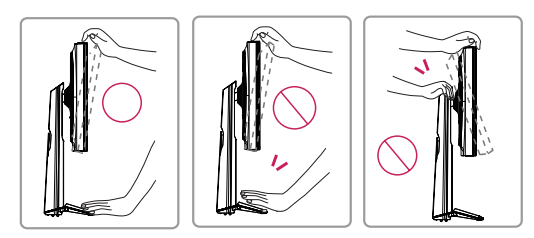

• Legyen óvatos, ne érintse, illetve ne nyomja meg a képernyő területét, amikor a képernyő dőlésszögét beállítja.

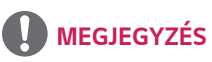

• A monitor jobb vagy bal oldala enyhén (legfeljebb 3°-os szögben) elforgatható felfelé vagy lefelé. Állítsa be pontosan a képernyő vízszintes helyzetét!

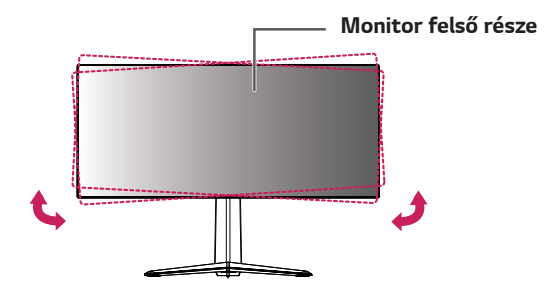

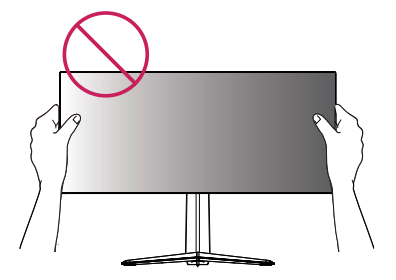

#### <span id="page-10-0"></span>**Kábelek elrendezése**

Rendezze el a kábeleket a kábeltartó segítségével (lásd az ábrát).

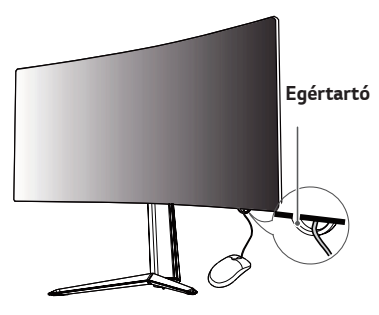

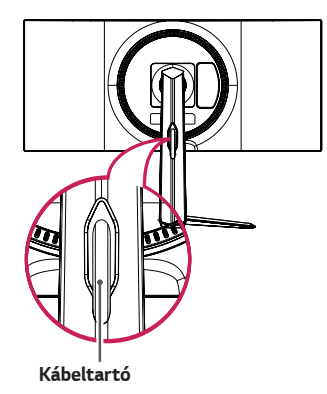

### **A Kensington zár használata**

A Kensington biztonsági rendszer csatlakozója a monitor alsó felén található. A felszereléssel és használattal kapcsolatos további tudnivalókért nézze meg a Kensington zár használati útmutatóját, vagy keresse fel a *http://www.kensington. com* honlapot.

Rögzítse a monitort egy asztalhoz a Kensington biztonsági rendszer segítségével.

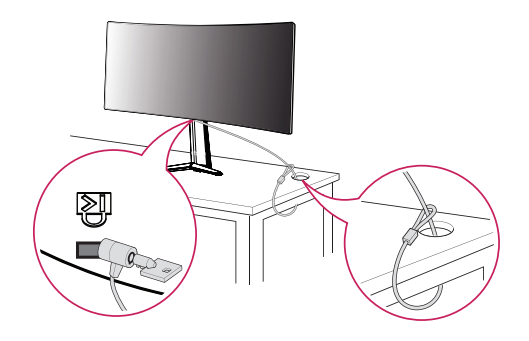

 *MEGJEGYZÉS*

• A Kensington biztonsági rendszer opcionális tartozék. Az opcionális tartozékokat a legtöbb elektronikai szaküzletben beszerezheti.

#### <span id="page-11-0"></span>**A fali rögzítőlap felszerelése**

Ez a monitor megfelel a fali rögzítőlapra vagy egyéb kompatibilis eszközökre vonatkozó specifikációknak.

- *1* Fektesse le a monitort képernyővel lefelé. A monitorpanel (képernyő) védelme érdekében egy puha ruhával, vagy a termékhez mellékelt monitorvédő burkolattal takarja le a képernyő felületét.
- *2* Távolítsa el a monitor hátuljára erősített négy csavart.
- *3* Helyezze a fali rögzítőlapot a monitorra, és igazítsa a csavarfuratokhoz.
- *4* Csavarhúzó segítségével húzza meg a négy csavart, hogy a lapot a monitorhoz rögzítse.

## *MEGJEGYZÉS*

- A fali rögzítő külön kapható.
- További felszerelési információkért nézze meg a fali rögzítőlap szerelési *útmutatóját.*
- Ügyeljen, hogy a fali rögzítőlap felszerelése során ne alkalmazzon túl nagy erőt, mivel azzal a képernyő sérülését okozhatja.

#### **Falra szerelés**

A megfelelő légáramlás érdekében a monitort legalább 100 mm távolságra szerelje fel a faltól, és minden oldalon hagyjon kb. 100 mm szabad helyet. Részletes felszerelési útmutatásért forduljon a legközelebbi márkakereskedéshez. Vagy olvassa el a döntött fali tartókonzol felszerelésével és beállításával kapcsolatos tájékoztatást az útmutatóban.

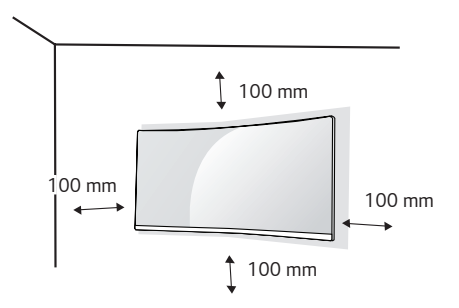

A monitor falra szereléséhez csatlakoztassa a (külön beszerezhető) fali *tartókonzolt a monitor hátuljához.*

Győződjön meg róla, hogy a fali tartókonzol biztonságosan van a monitorhoz és a falhoz rögzítve.

- *1* Ha a szabványosnál hosszabb csavarokat használ, azzal a készülék belsejének károsodását okozhatja.
- *2* A VESA szabványnak nem megfelelő csavar kárt tehet a termékben, a monitor pedig leeshet. Az LG Electronics nem vállal felelősséget a szabványostól eltérő csavarok használatából eredő balesetekért.

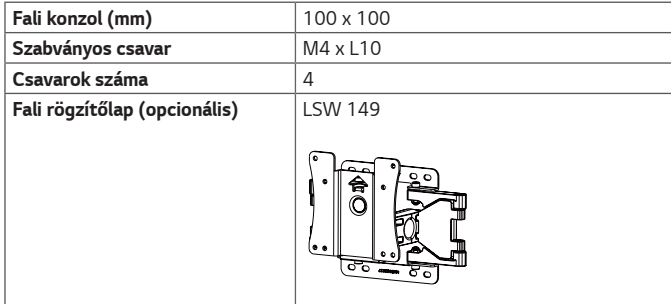

## *A* MEGJEGYZÉS

- A VESA szabványban előírt csavarokat használjon.
- A falikonzol-készlet tartalmazza a szerelési útmutatót és a szükséges *alkatrészeket is.*
- A fali tartókonzol opcionális tartozék. Az opcionális tartozékokat a helyi termékforgalmazótól szerezheti be.
- A csavar hossza falikonzolonként eltérő lehet. Ügyeljen rá, hogy megfelelő *hosszúságú csavarokat használjon.*
- További információkért kérjük, nézze meg a falikonzol használati útmutatóját.

### *FIGYELEM*

- Az áramütés elkerülése érdekében húzza ki a tápkábelt, mielőtt a monitort elmozdítja vagy szereli.
- Ha a monitort a plafonra vagy ferde falra szereli fel, akkor a monitor leeshet, ami sérülést okozhat. Csak az LG által jóváhagyott fali konzolt használjon, és konzultáljon a helyi forgalmazóval vagy más szakemberrel.
- Ha túlzottan nagy erővel húzza meg a csavarokat, az a monitor károsodását okozhatja. A készülék garanciája nem vonatkozik az így okozott kárra.
- VESA szabványnak megfelelő fali rögzítőt és csavarokat használjon. A készülék garanciája nem vonatkozik a nem megfelelő tartozékok használata miatt bekövetkező károkra.
- A monitor hátuljától mérve az egyes behelyezett csavarok hossza nem haladhatja meg a 8 mm-t.

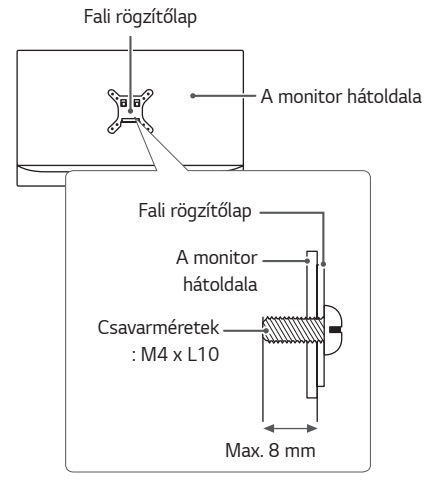

# <span id="page-14-0"></span>*A MONITOR HASZNÁLATA*

• Az alábbi utasítások a 38GN950 típusra vonatkoznak. Az útmutatóban szereplő ábrák eltérhetnek a valódi terméktől.

Nyomja meg a joystick gombot, lépjen a **Settings (Beállítások)** → **Input (Bemenet)** elemre, majd válassza ki a bemenet opciót.

## *FIGYELEM*

- Ne fejtsen ki nyomást a képernyőre hosszabb ideig. Ez a kép torzulását *okozhatja.*
- Huzamosabb ideig ne jelenítse meg a képernyőn ugyanazt az állóképet. Ez a kép beégését okozhatja. Ha lehetséges, alkalmazzon képernyővédőt.

## *MEGJEGYZÉS*

- Amikor a tápkábelt a kimenethez csatlakoztatja, használjon földelt (3 lyukas) foglalatot vagy földelt fali csatlakozót.
- A monitor vibrálhat, amikor hideg helyen kapcsolják be. Ez a jelenség nem rendellenes.
- Néha piros, zöld vagy kék pöttyök jelenhetnek meg a képernyőn. Ez a jelenség nem rendellenes.

### **Csatlakoztatás személyi számítógéphez**

- Ez a monitor támogatja a \*Plug and Play szolgáltatást.
- *\** Plug and Play: olyan szolgáltatás, amely lehetővé teszi, hogy Ön anélkül adjon hozzá egy eszközt a számítógépéhez, hogy bármit újra kellene konfigurálnia vagy bármilyen illesztőprogramot kellene telepíteni.

#### **HDMI-csatlakozás**

Továbbítja a digitális video- és audiojeleket a számítógépről a monitorhoz.

## *FIGYELEM*

- Ha DVI-HDMI vagy DVI-DP (DisplayPort) átalakítót csatlakoztat a HDMI-kábelre, az kompatibilitási problémákat okozhat.
- HDMI-tanúsítvánnyal ellátott kábelt használjon. Ha nem HDMI-tanúsítvánnyal ellátott kábelt használ, akkor előfordulhat, hogy nem jelenik meg a kép, vagy hogy csatlakozási hiba jelentkezik.
- Ajánlott HDMI-kábel típusok
- *-* High-Speed HDMI®/TM*-kábel*
- *-* High-Speed with Ethernet HDMI®/TM*-kábel*

#### <span id="page-15-0"></span>**A DisplayPort csatlakoztatása**

Továbbítja a digitális video- és audiojeleket a számítógépről a monitorhoz.

### *MEGJEGYZÉS*

- A számítógép DP (Display Port) verziójától függően előfordulhat, hogy nincs kép vagy hang.
- Ügyeljen rá, hogy a készülékhez mellékelt DisplayPort kábelt használja. Más kábel használata a készülék meghibásodásához vezethet.

### **Csatlakoztatás AV eszközhöz**

#### **HDMI-csatlakozás**

A HDMI továbbítja a digitális video- és audiojeleket az AV-eszközről a monitorhoz.

## *MEGJEGYZÉS*

- Ha DVI-HDMI vagy DVI-DP (DisplayPort) átalakítót csatlakoztat a HDMI-kábelre, az kompatibilitási problémákat okozhat.
- HDMI-tanúsítvánnyal ellátott kábelt használjon. Ha nem HDMI-tanúsítvánnyal ellátott kábelt használ, akkor előfordulhat, hogy nem jelenik meg a kép, vagy hogy csatlakozási hiba jelentkezik.
- Ajánlott HDMI-kábel típusok
	- *-* High-Speed HDMI®/TM*-kábel*
	- *-* High-Speed with Ethernet HDMI®/TM*-kábel*

### <span id="page-16-0"></span>**Perifériák csatlakoztatása**

#### **USB-kábelkapcsolat**

A terméken található USB-port USB-elosztóként működik.

Az USB 3.0 használatához csatlakoztassa a tartozékként mellékelt A-B típusú USB 3.0 kábelt a számítógéphez.

Az USB IN porthoz csatlakoztatott periférikus eszközök vezérelhetők a számítógépről.

## *MEGJEGYZÉS*

- Gondoskodjon róla, hogy a termék használata előtt telepítse a legújabb Windows OS javítócsomagot.
- A perifériás eszközök külön kaphatók.
- Az USB-elosztóhoz egyaránt csatlakoztathat billentyűzetet, egeret vagy USBeszközt.

### **Fejhallgató csatlakoztatása**

A perifériákat a fejhallgató-porton keresztül csatlakoztassa a monitorhoz.

## *MEGJEGYZÉS*

- A perifériás eszközök külön kaphatók.
- Ha Szögben álló csatlakozójú fejhallgatót használ, akkor az problémát okozhat másik külső eszköz monitorhoz való csatlakoztatása során. Ezért javasolt Egyenes csatlakozójú fejhallgató használata.

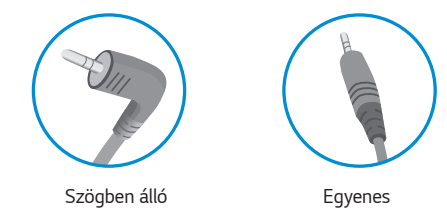

• A számítógép és a külső eszköz audiobeállításaitól függően előfordulhat, hogy a fejhallgató és a hangszóró funkciói korlátozottak.

## *FIGYELEM*

Figyelmeztetés USB-tárolóeszköz használata esetére

- Előfordulhat, hogy automatikus felismerőprogrammal ellátott, vagy saját illesztőprogramot használó USB-eszközöket nem ismer fel a készülék.
- Előfordulhat, hogy egyes USBtárolóeszközök használata nem támogatott, illetve azok nem működnek tökéletesen.
- Ajánlott egy, tápellátással rendelkező USB-elosztó vagy merevlemez-meghajtó használata. (Elégtelen tápellátás esetén előfordulhat, hogy a készülék nem ismeri fel megfelelően az USB-tárolóeszközt.)

# <span id="page-17-0"></span>*FELHASZNÁLÓI BEÁLLÍTÁSOK*

### **A főmenü aktiválása**

- *1* Nyomja meg a joystick gombot a monitor alján.
- 2 Mozgassa a joystick gombot felfelé/lefelé (**△/ ▼**) és balra/jobbra  $(\blacktriangleleft / \blacktriangleright)$  az opciók beállításához.
- *3* Nyomja meg ismét a joystick gombot a főmenüből való kilépéshez.

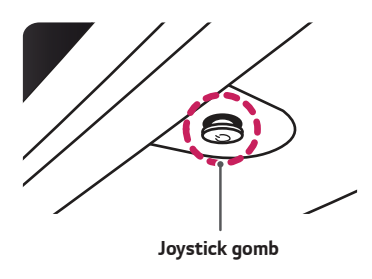

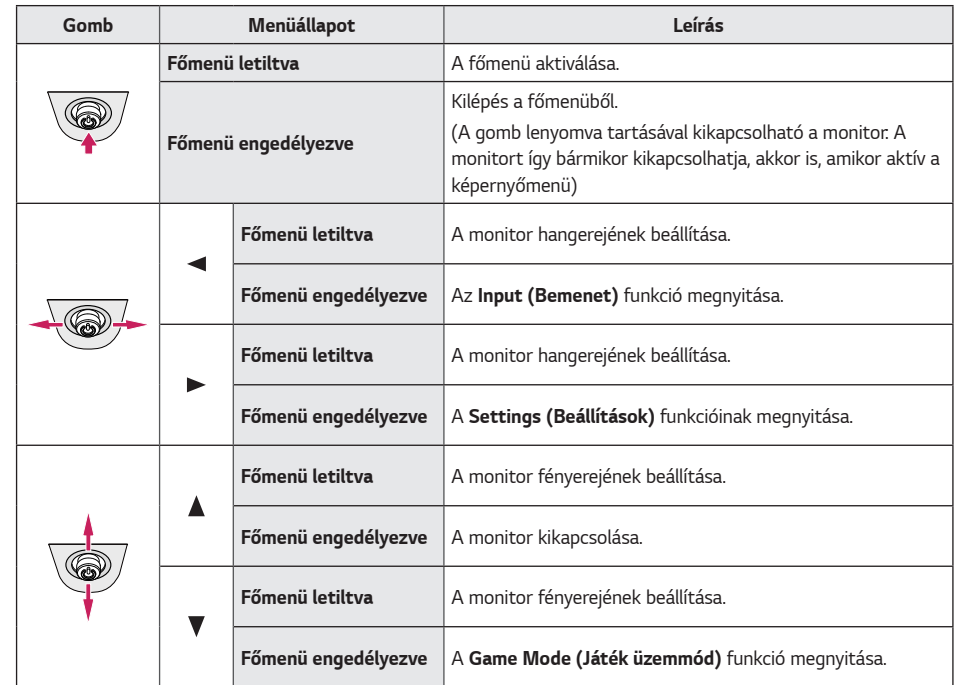

### <span id="page-18-0"></span>**A fő menüfunkciók**

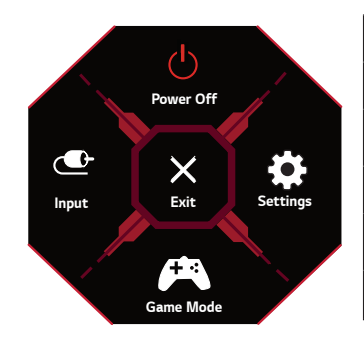

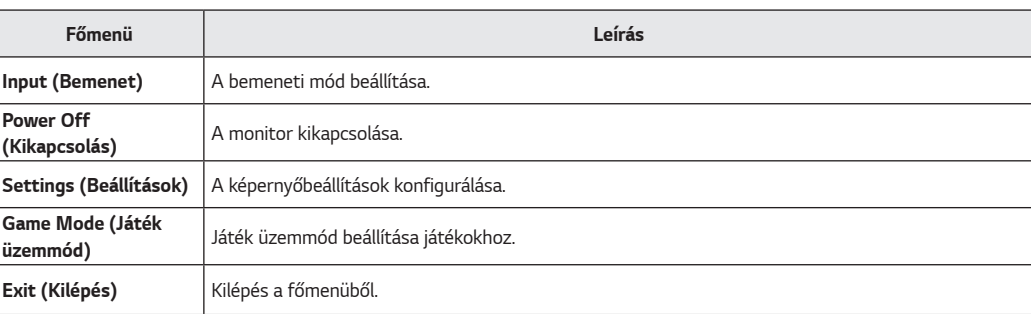

### <span id="page-19-0"></span>**Felhasználói beállítások**

#### **Menübeállítások**

- *1* A beállítások menü megtekintésekor nyomja meg a joystick gombot a kijelző alján, és lépjen a **Settings (Beállítások)** *menübe.*
- *2* Konfigurálja az opciókat a joystick felfelé/lefelé/balra/jobbra mozgatásával.
- *3* Ha visszatér az előző beállítások menübe, vagy más beállítások elemeket állít be, mozgassa a joysticket vagy nyomja meg ( *).*
- 4 Ha ki szeretne lépni a beállítások menüből, vigye a joysticket <a kilépési állapotig.

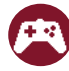

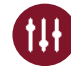

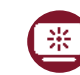

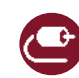

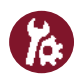

**Game Mode (Játék üzemmód) Game Adjust (Játék beállítása) Picture Adjust (Képbeállítás) Input (Bemenet) General (Általános)**

Game Mode (Játék üzemmód) az SDR (nem-HDR) jelnél.

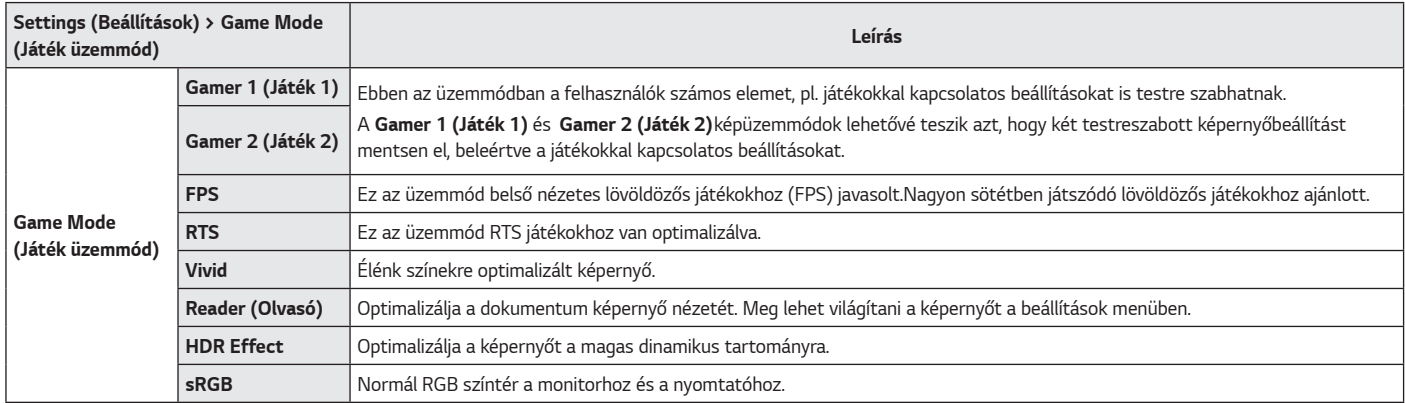

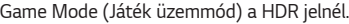

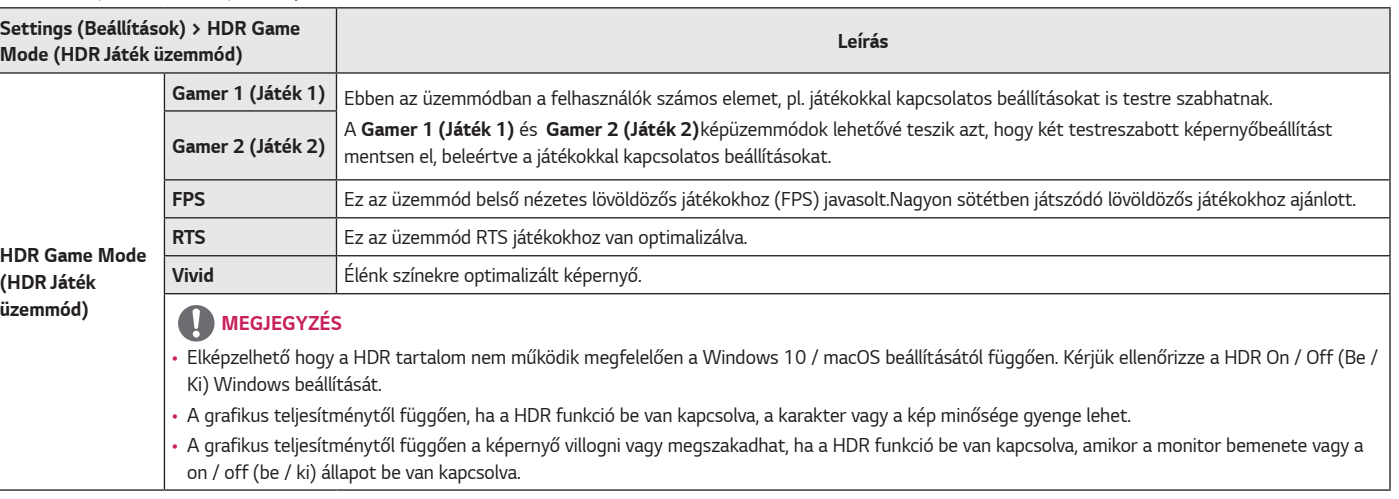

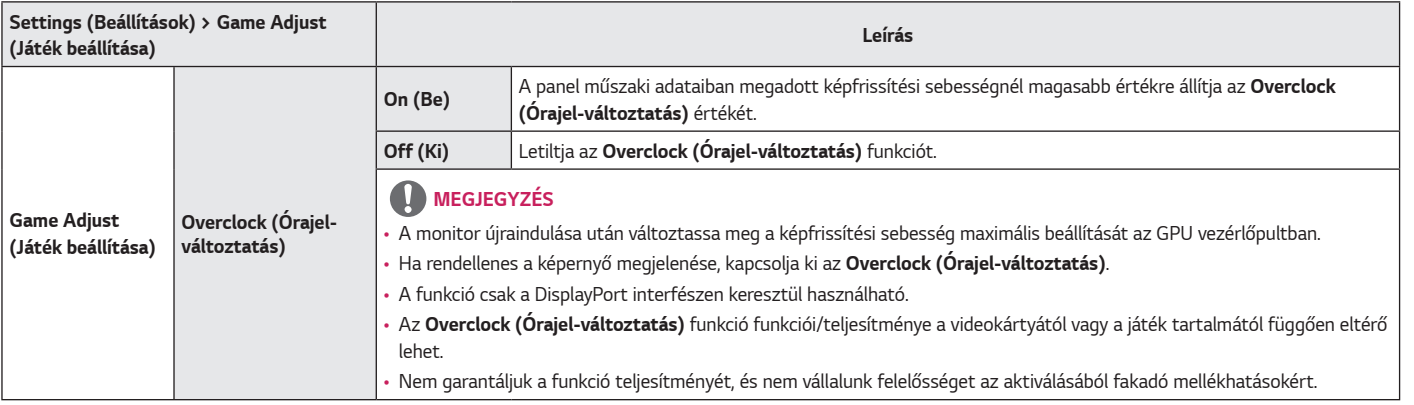

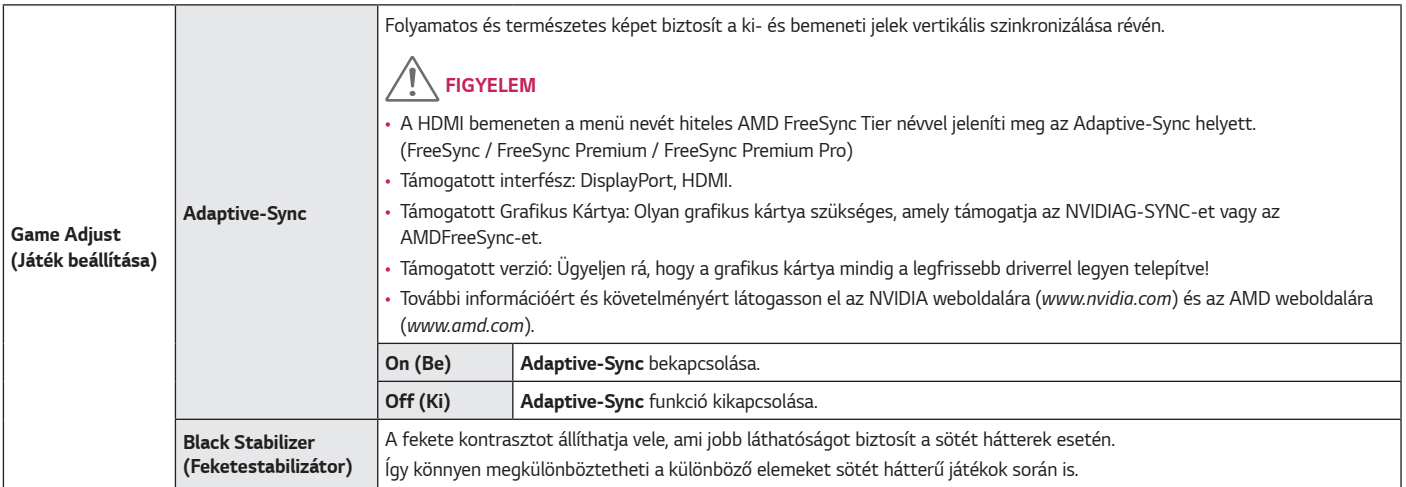

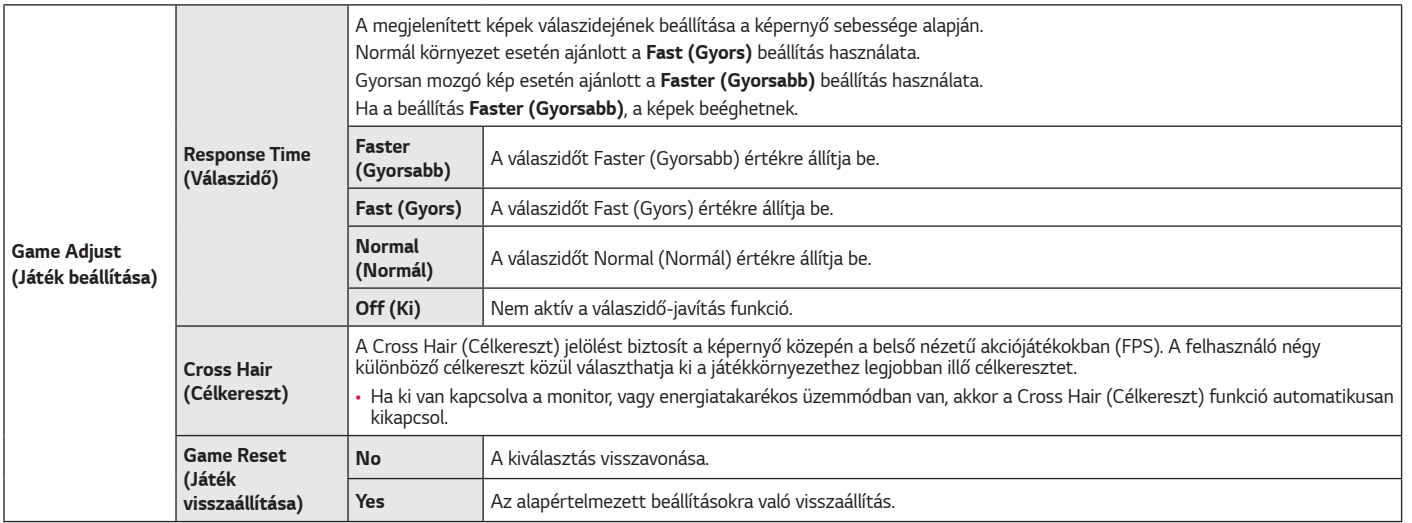

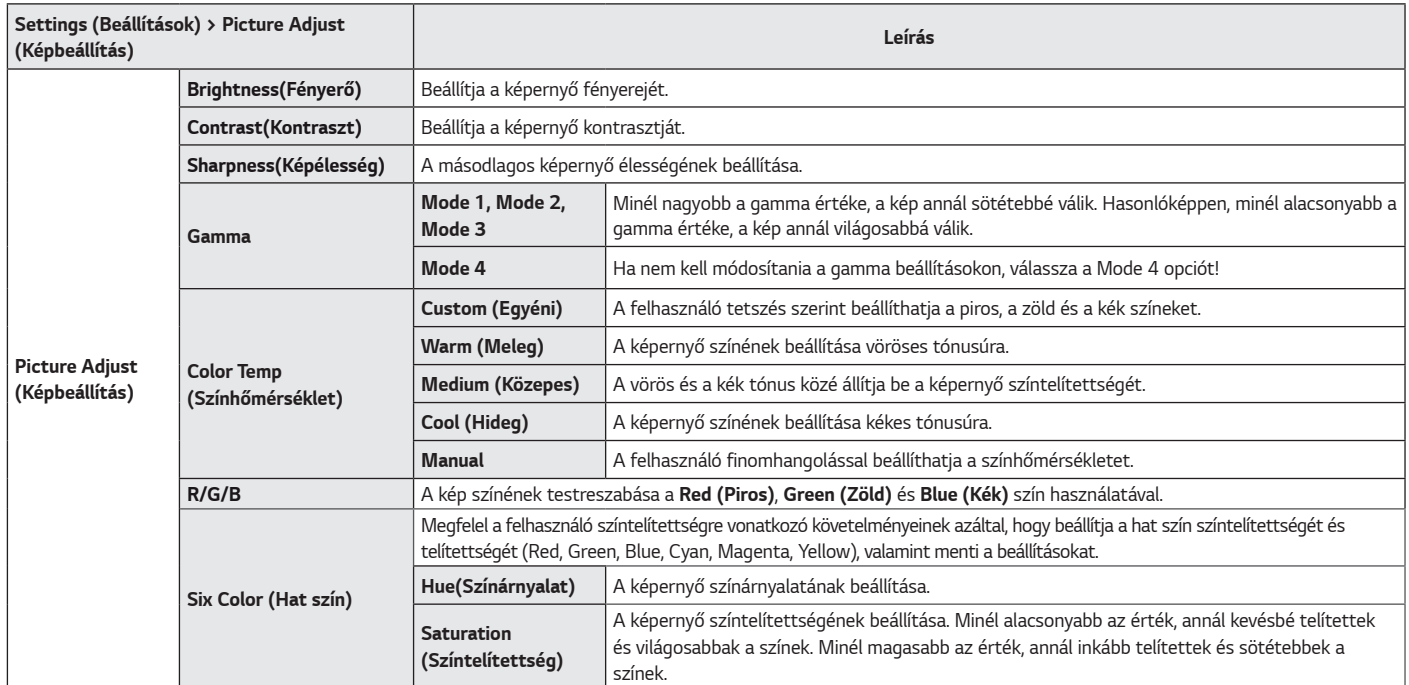

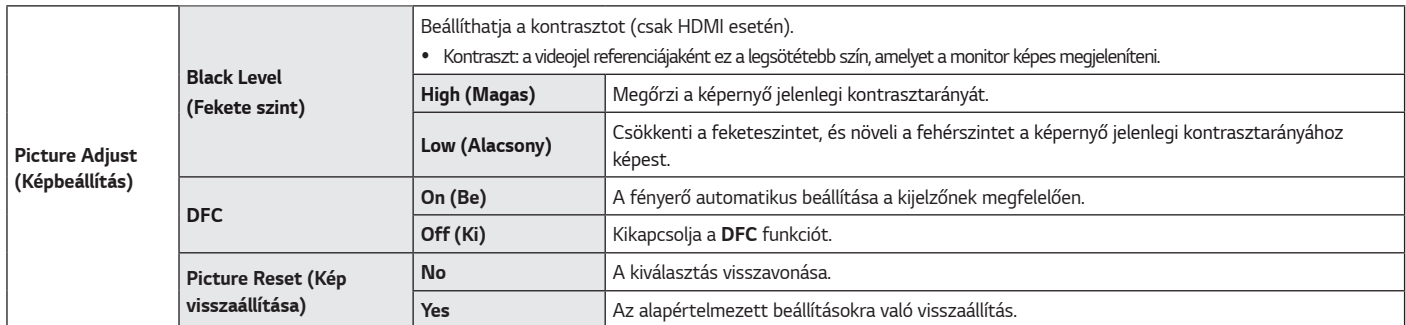

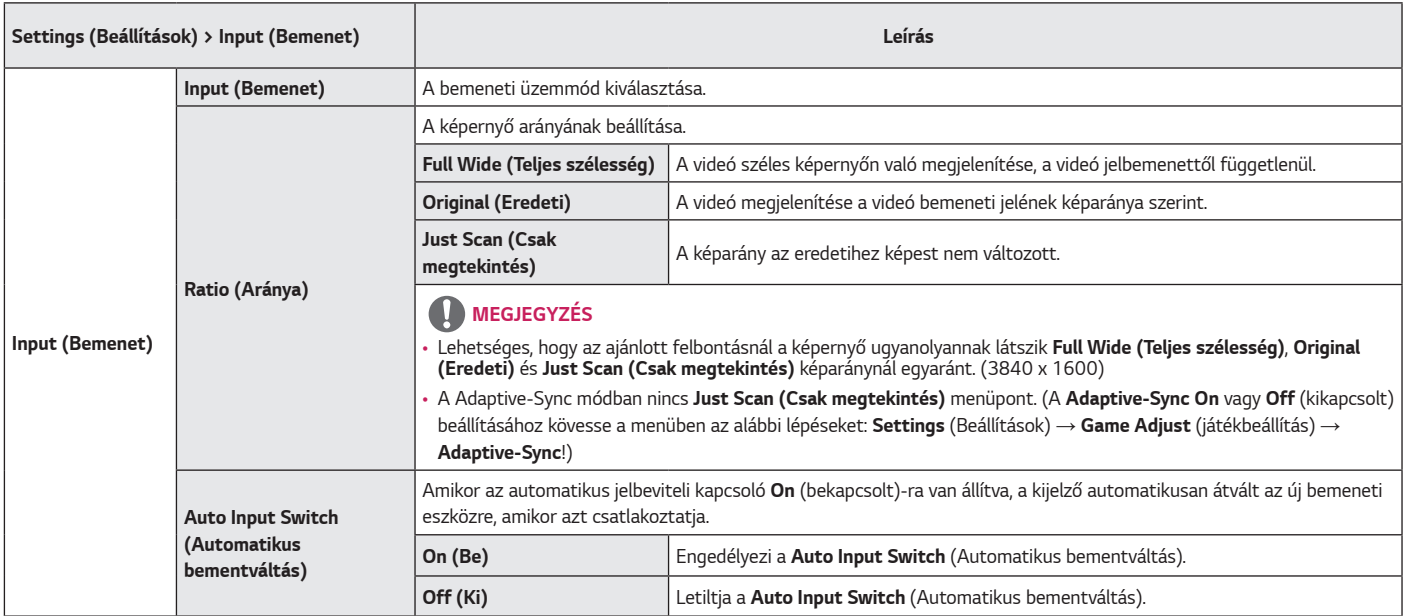

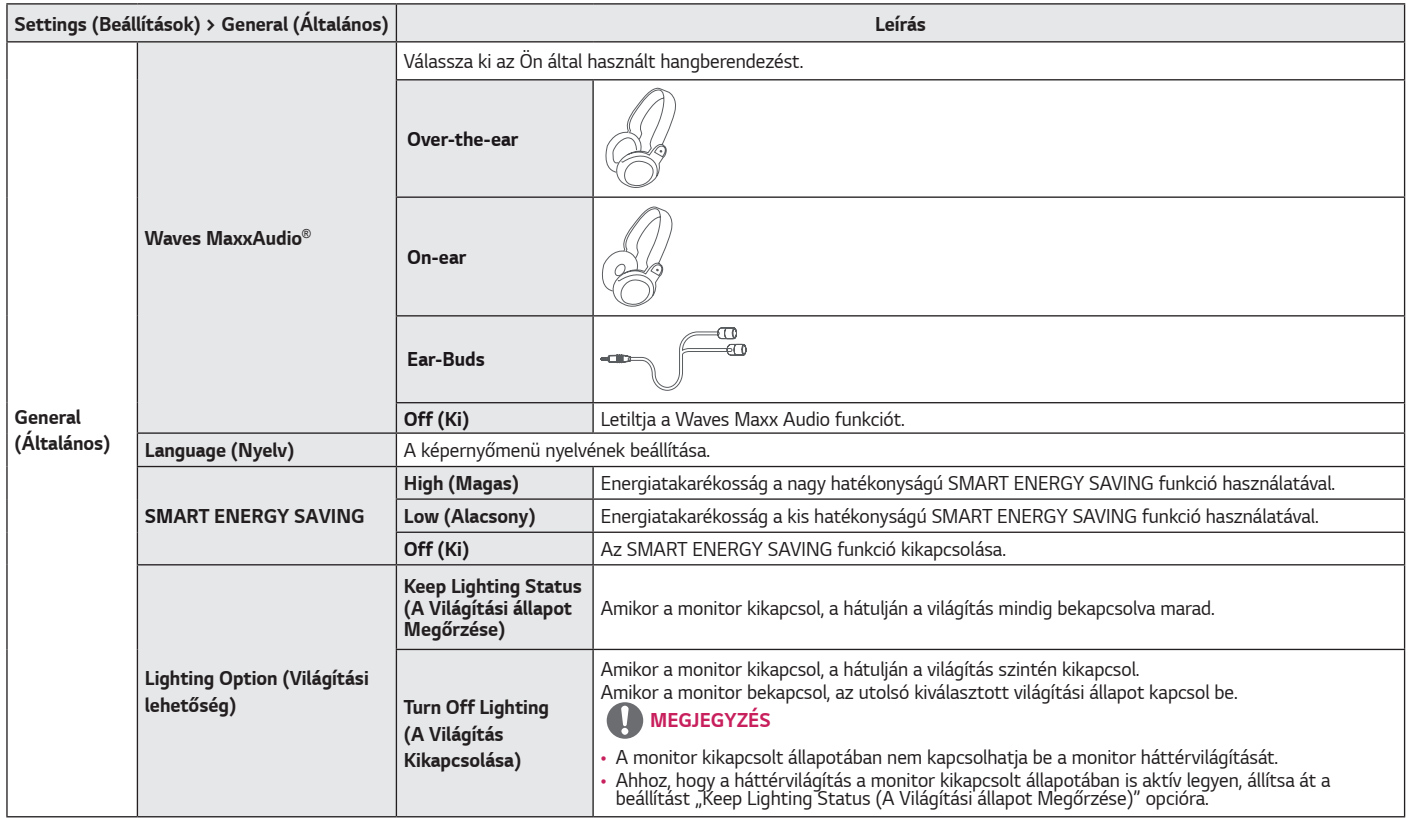

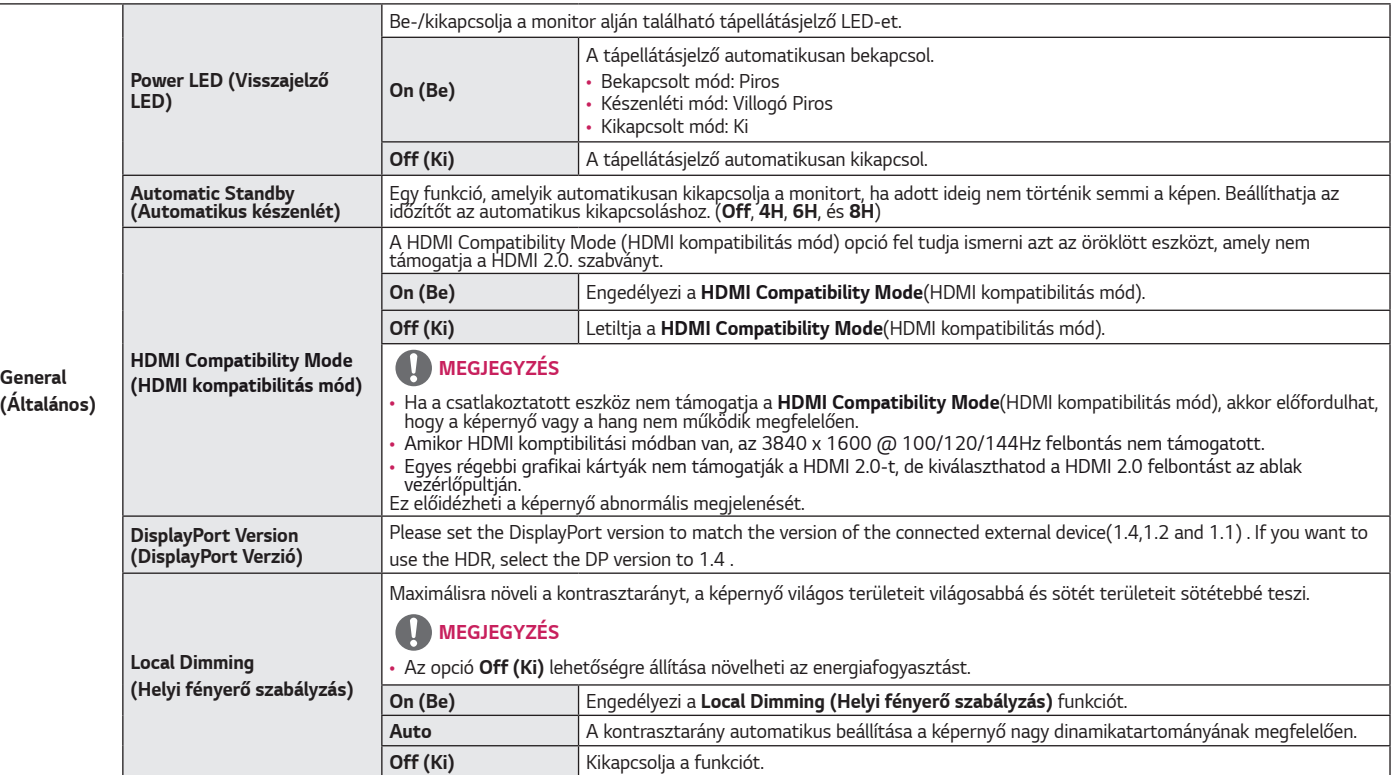

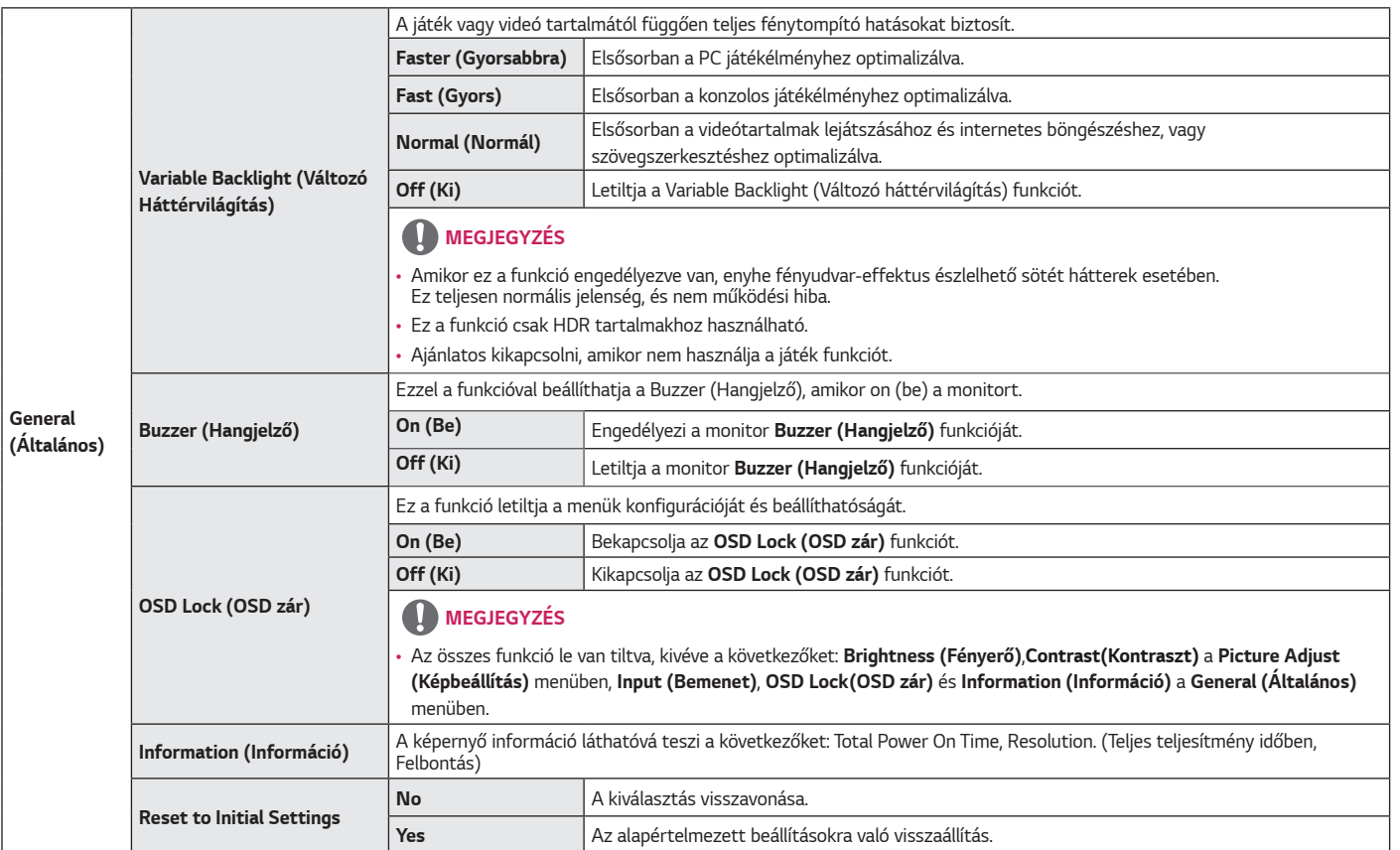

# <span id="page-31-0"></span>*HIBAELHÁRÍTÁS*

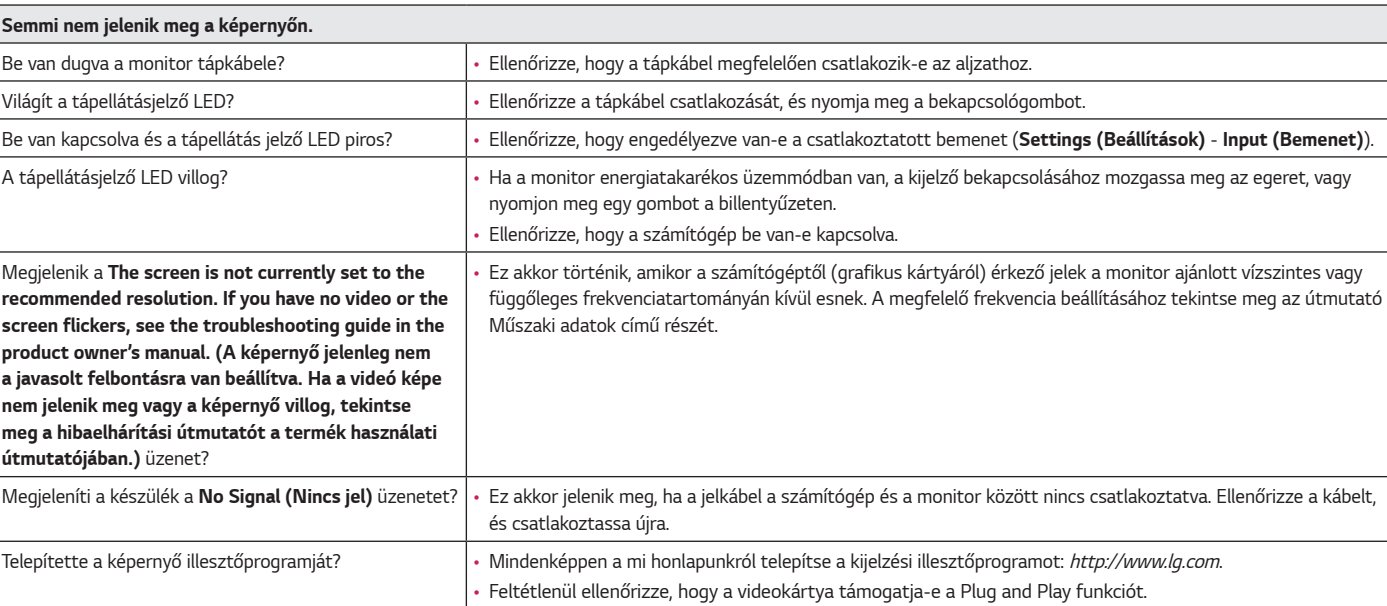

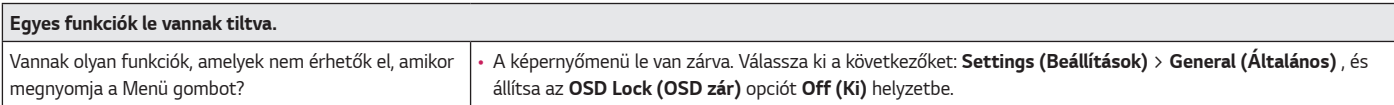

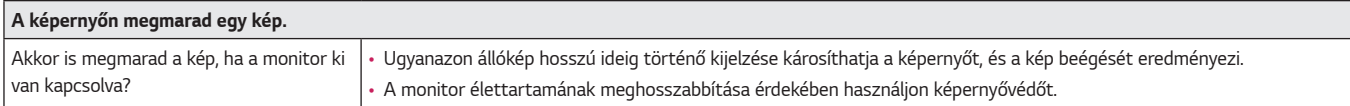

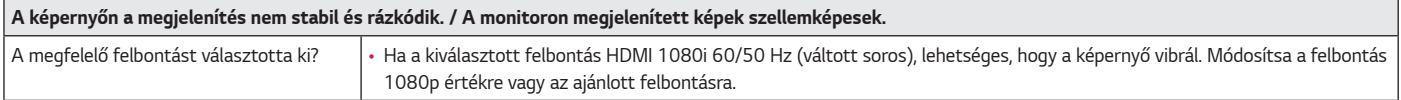

### *MEGJEGYZÉS*

- Függőleges frekvencia: egy kép megjelenítéséhez a képernyőt másodpercenként több tucatszor frissíteni kell, mint egy fénycsövet. A másodpercenkénti frissítések számát függőleges frekvenciának vagy képfrissítési sebességnek nevezzük, mértékegysége a Hz.
- Vízszintes frekvencia: azt az időt, amely egy vízszintes vonal megjelenítéséhez szükséges, vízszintes ciklusnak nevezzük. Ha 1-et elosztunk a vízszintes intervallummal, az eredmény a másodpercenként megjelenített vízszintes sorok száma. Ezt nevezzük vízszintes frekvenciának, és kHz-ben fejezzük ki.
- Ellenőrizze le, hogy a grafikus kártya felbontása vagy frekvenciája a monitor által megengedett tartományon belül van-e, és állítsa a kívánt (optimális) felbontásúra a Windows **Vezérlőpult** *>* **Kijelző** *>* **Beállítások** menüpontjában. (A beállítások a használt operációs rendszer függvényében eltérhetnek.)
- Ha a grafikus kártya nem az ajánlott (optimális) felbontásra van beállítva, akkor előfordulhat, hogy torzul a szöveg és homályos a képernyő, illetve hogy nem látszik a teljes kijelző vagy elállítódik a képernyő.
- A beállítási módszerek eltérhetnek a számítógéptől vagy az operációs rendszertől függően, és a grafikus kártya teljesítményétől függően előfordulhat, hogy egyes felbontások nem érhetők el. Ebben az esetben vegye fel a kapcsolatot a számítógép vagy a videokártya gyártójával, és kérjen segítséget.
- Előfordulhat, hogy néhány grafikus kártya nem támogatja a *3840 x 1600*-as felbontást. Ha a felbontás nem jeleníthető meg, forduljon a grafikus kártya gyártójához.

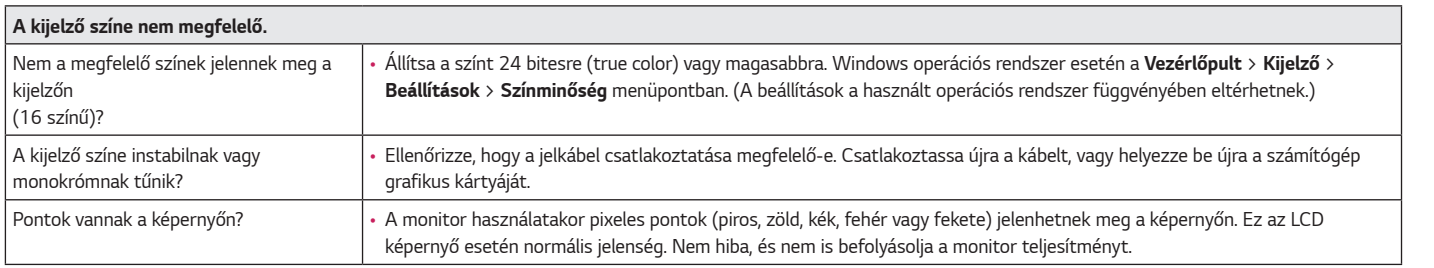

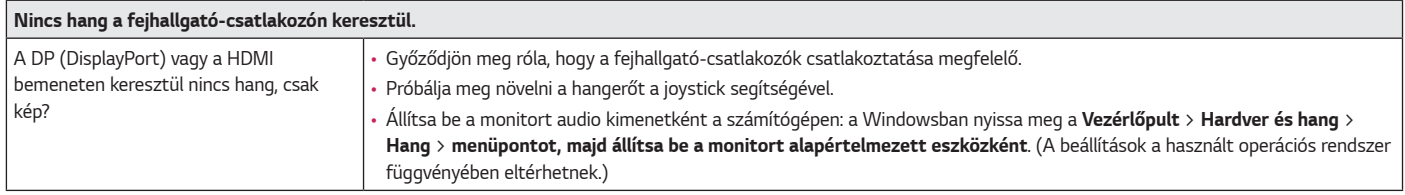

# <span id="page-34-0"></span>**MŰSZAKI ADATOK**

#### *38GN950*

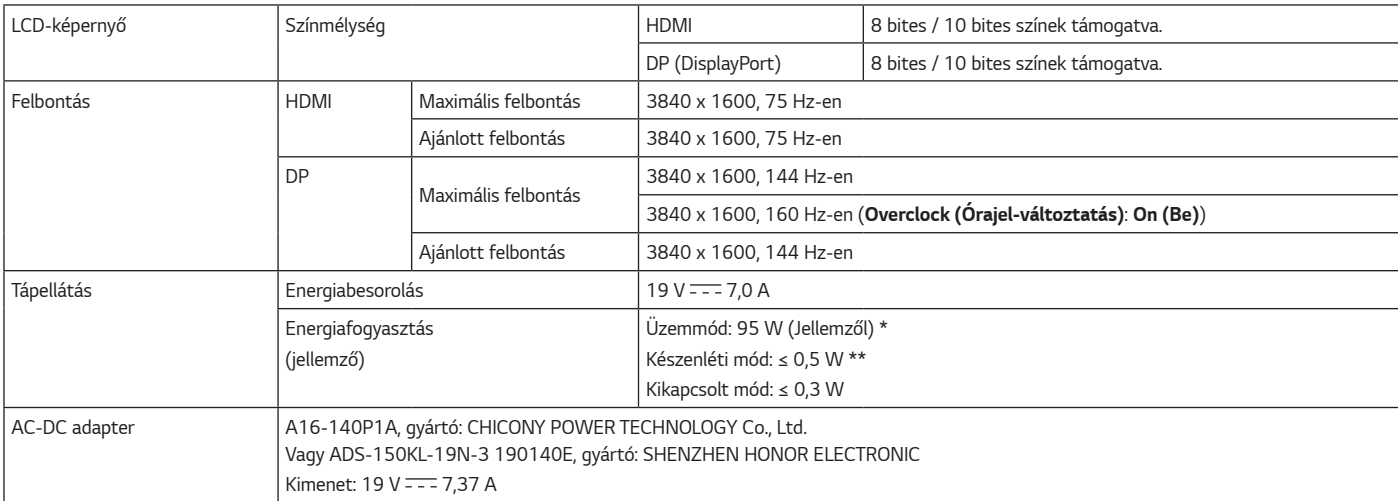

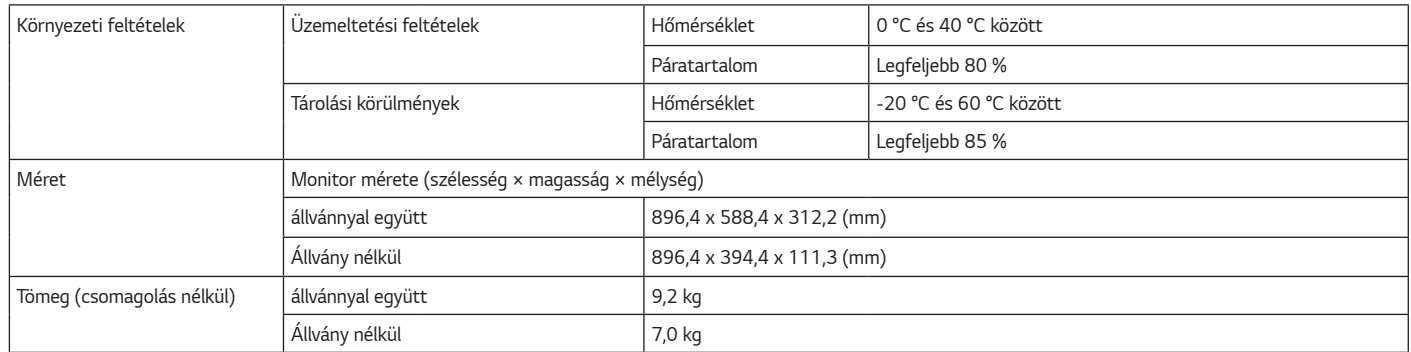

Az adatok értesítés nélkül megváltozhatnak.

\* Az energiafogyasztás üzemmódját az LGE tesztjei szerint mérték. (Teljesen fehér minta, maximális felbontás)

\* Az energiafogyasztás szintje a működtetés módjától és a monitor beállításaitól függően eltérhet.

\*\* A monitor néhány percen belül (maximum 5 perc múlva) Alvás üzemmódba vált.

# **MŰSZAKI ADATOK**

#### *38GN95B*

![](_page_36_Picture_102.jpeg)

![](_page_37_Picture_79.jpeg)

Az adatok értesítés nélkül megváltozhatnak.

A működési feltételek és a monitor beállítás függvényében az energiafogyasztás szintje eltérő lehet.

\* A bekapcsolt állapotban mért áramfogyasztást ENERGY STAR® tesztelési szabvány szerint mérik.

\* A monitor néhány percen belül (maximum 5 perc múlva) Alvás üzemmódba vált.

### <span id="page-38-0"></span>**Gyári támogatott üzemmód**

**(Előre beállított üzemmód, HDMI/ DisplayPort PC)**

![](_page_38_Picture_150.jpeg)

### <span id="page-39-0"></span>**HDMI időzítés (Videó)**

![](_page_39_Picture_49.jpeg)

![](_page_40_Picture_0.jpeg)

A termék modell- és sorozatszáma a termék hátulján és az egyik oldalán található. Jegyezze fel őket alább, arra az esetre, ha bármikor szakszervizre lenne szüksége.

![](_page_40_Picture_2.jpeg)

(for 38GN95B)

This Product qualifies for ENERGY STAR®

Changing the factory default configuration and settings or enabling certain optional features and functionalities may increase energy consumption beyond the limits required for ENERGY STAR® certification.

Refer to ENERGYSTAR.gov for more information on the ENERGY STAR® program.

*Típus*

*Sorozatszám*